# **SIEMENS**

# **TELEPERM M**

# **Automation Systems AS 235 / AS 235 K / AS 235 H / AS 230 (E version) / AS 230 K (E version)**

Handling Instructions for Conversion of above Systems to Memory Module 6DS1 844-8AA and Software  $\geq$  G1.05

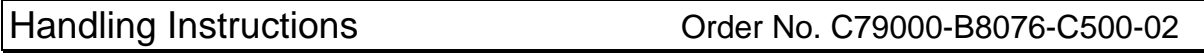

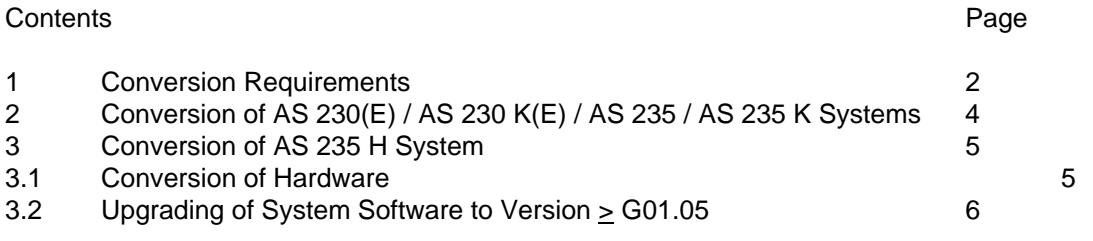

### **1 Conversion Requirements**

**Memory modules** The following memory modules are used in the previously delivered basic units of the listed systems with software versions A, E, F or G:

- 6DS1 837-8AA / -8BA / -8CA / -8DA / -8EA / -8FA
- 6DS1 844-8CA / -8DA

These modules can be replaced by the memory module **6DS1 844-8FA with integrated 1-bit error correction**.

The module **6DS1 844-8FA** can be operated with the same system software as the modules to be replaced.

To permit utilization of the complete 1-bit error correction function, i.e. not only the soft error correction when reading from the memory but also the removal of a soft error by overwriting the memory location, an AS system version ≥ G01.05 is required in addition to the EDC memory module.

**Memory space** The following sequence must be observed in order to provide the memory space required for the version G software:

- 1. Conversion of memory module to **6DS1 844-8FA** (module replacement)
- 2. Conversion of system software to **> G01.05**

In conjunction with **software version > G01.05**, the memory module **6DS1844-8FA** provides 1024 Kbyte system RAM and 4000 Kbyte user RAM.

The following upgrade packages are available:

#### **(1) Upgrade package for automation systems with system software version G:**

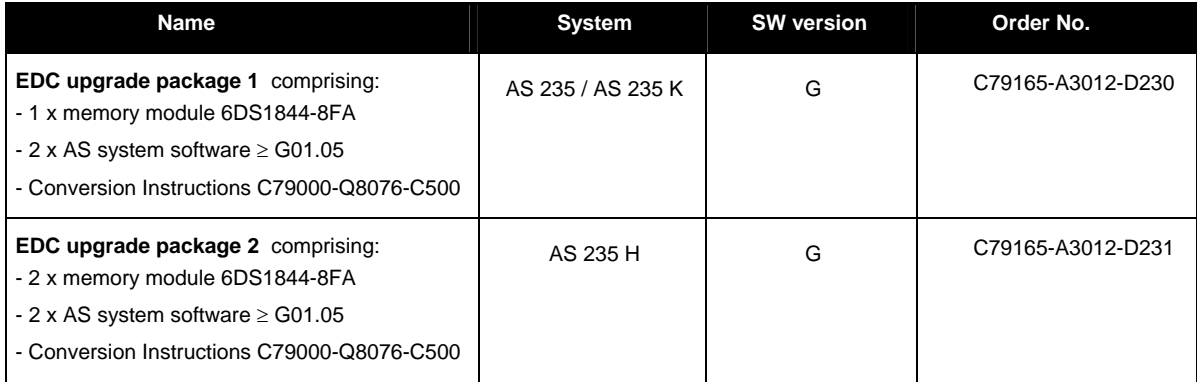

#### **(2) Upgrade package for automation systems with system software version A, E or F:**

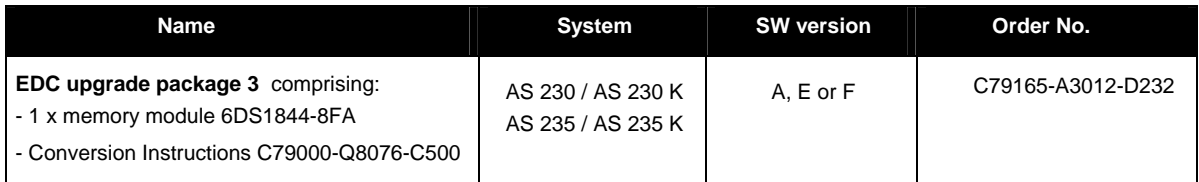

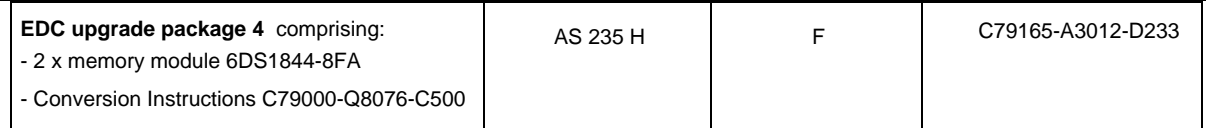

**Ordering of upgrades** Those who are already using an AS system software version G will receive the system software version > G01.05 when ordering the corresponding EDC upgrade package 1 (AS 235 / AS 235 K) or 2 (AS 235 H) as standard together with the EDC memory module. Users of a different AS system software version, i.e. those ordering the EDC upgrade packages 3 or 4, can order the system software version > G01.05 as an optional extra.

**Software versions** The EDC memory module can basically be used together with each AS system software versions A, E, F and G. However, when using system software version > G01.05 instead of version A, E, F or < G01.05, the risk of a multibit error is less because of the cyclic writing of the memory locations. The software-specific differences in the debugging are listed in the following table.

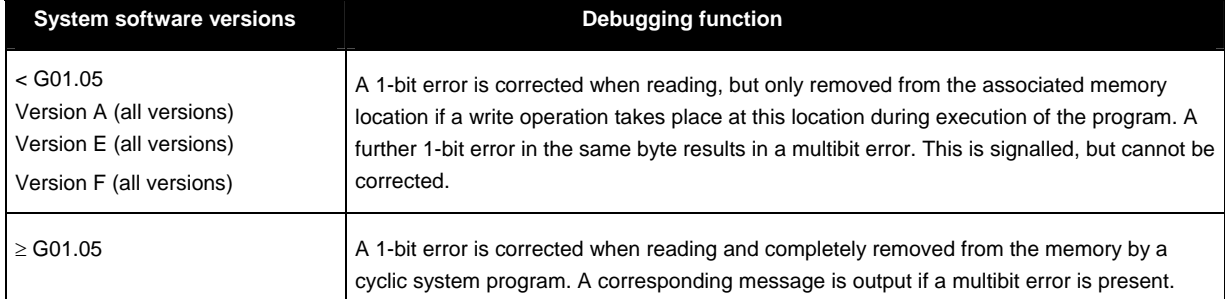

**Software < G01.05** Those who do not use the software version > G01.05 may encounter further limitations in functions depending on the scope of functions of the system software version used. For example, the clock module of the memory module cannot be scanned with software versions A, E and F, and the usable memory volume is limited to 3 Mbyte.

> Basically any version of the system software A, E, F or < G01.05 can be upgraded to the version  $\geq$  G01.05.

#### **Direct upgrading is only possible from versions** ≥ **F03.02 or** ≥ **G01.02.**

For all other starting versions it must first be clarified whether upgrading can be carried out in one step or whether intermediate steps are necessary, and also which other conditions have to be observed (especially when upgrading from versions A, E and < F03.02 to version G).

This necessitates the examination of the product information of all subsequent versions as well as the TELEPERM M notifications relevant in this context. You can obtain support from:

*AUT 7 PL 1S, Karlsruhe Mr. Neu Tel.: +49 721 595-6919 Fax.: +49 721 595-2996* 

Clarification requirements as well as the requirements for installation of the system software are additional costs which are not included in the price of the system software or the EDC upgrade packages and will therefore be charged for.

# **2 Conversion of AS 230(E) / AS 230 K(E) / AS 235 / AS235 K Systems**

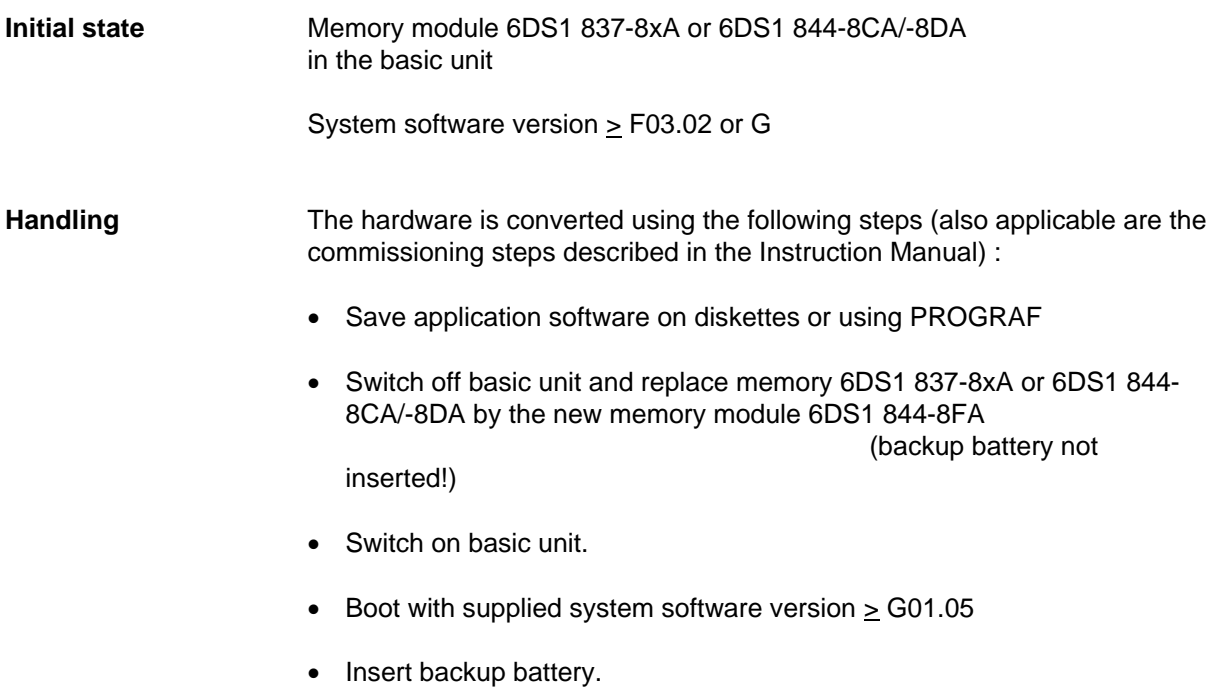

• Load application software from diskette or PROGRAF

# **3 Conversion of AS 235 H System**

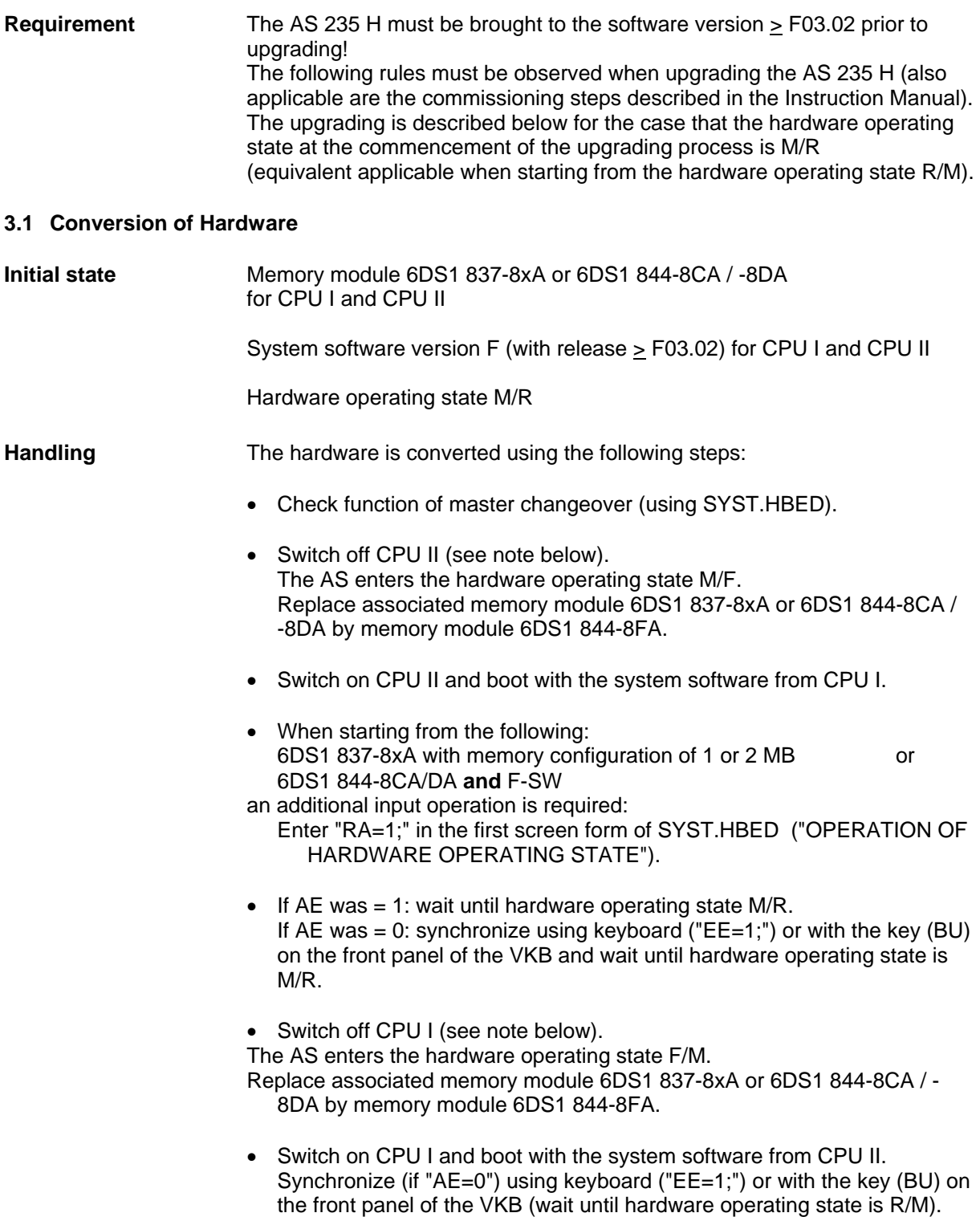

### + **Switching the CPUs off and on**

Problems which may occasionally occur when switching on can be avoided by switching the CPU off and on by disconnecting and reconnecting the AMP plug contact d22 (+FR) on the switching controller plug (SR).

When switching on the fuse F1 or F2 it may occur with unfavorable power supply conditions that the central unit of the AS 235 H which is currently in operation may fail.

#### **3.2 Upgrading of System Software to Version** ≥ **G01.05**

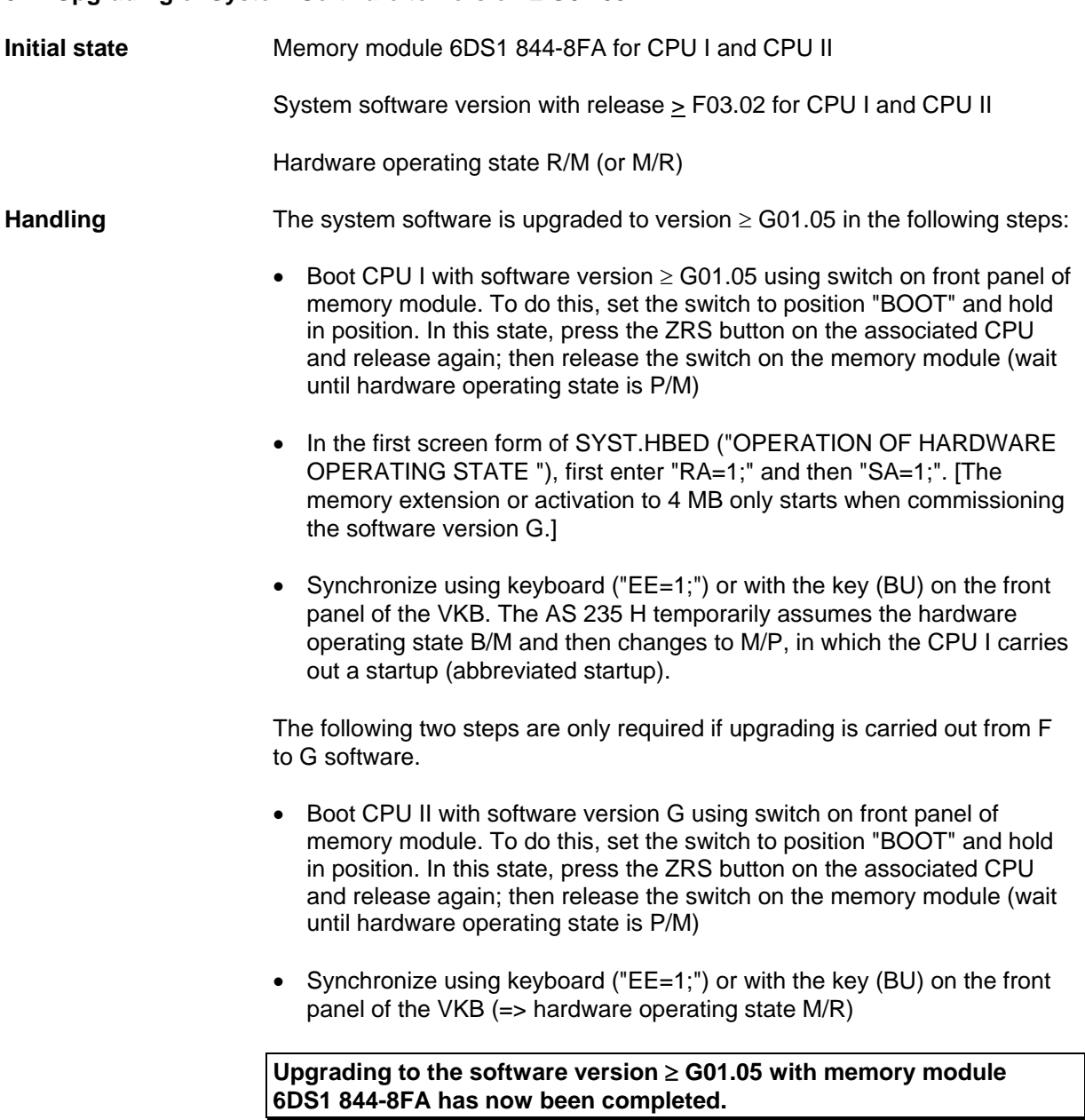

# + **Initiating booting**

Only initiate booting using the controls on the front panel of the memory module or the CPU, *not* by switching the fuses off and on.

When switching on the fuse F1 or F2 it may occur with unfavorable power supply conditions that the central unit of the AS 235 H which is currently in operation may fail.